# Republishing to Facebook

- [Preparing to the test](#page-0-0)
- [Preparing to broadcasting to Facebook](#page-0-1)
- [Running a broadcast from a web camera to the WCS server](#page-0-2)
- **[Stream republishing configuration](#page-1-0)**
- [Checking if Facebook receives the stream](#page-2-0)

### <span id="page-0-0"></span>Preparing to the test

1. For the test we use:

- the demo server at demo.flashphoner.com;
- the [Two Way Streaming](https://demo.flashphoner.com/client2/examples/demo/streaming/two_way_streaming/two_way_streaming.html) web application to publish streams;
- the Chrome browser and the [REST client](https://chrome.google.com/webstore/detail/advanced-rest-client/hgmloofddffdnphfgcellkdfbfbjeloo) to send REST queries.

## <span id="page-0-1"></span>Preparing to broadcasting to Facebook

2. Create [live streaming](https://www.facebook.com/live/create) in Facebook. Check the "Enable persistent stream key" option. Copy the URL of the server and the stream key from the Facebook page:

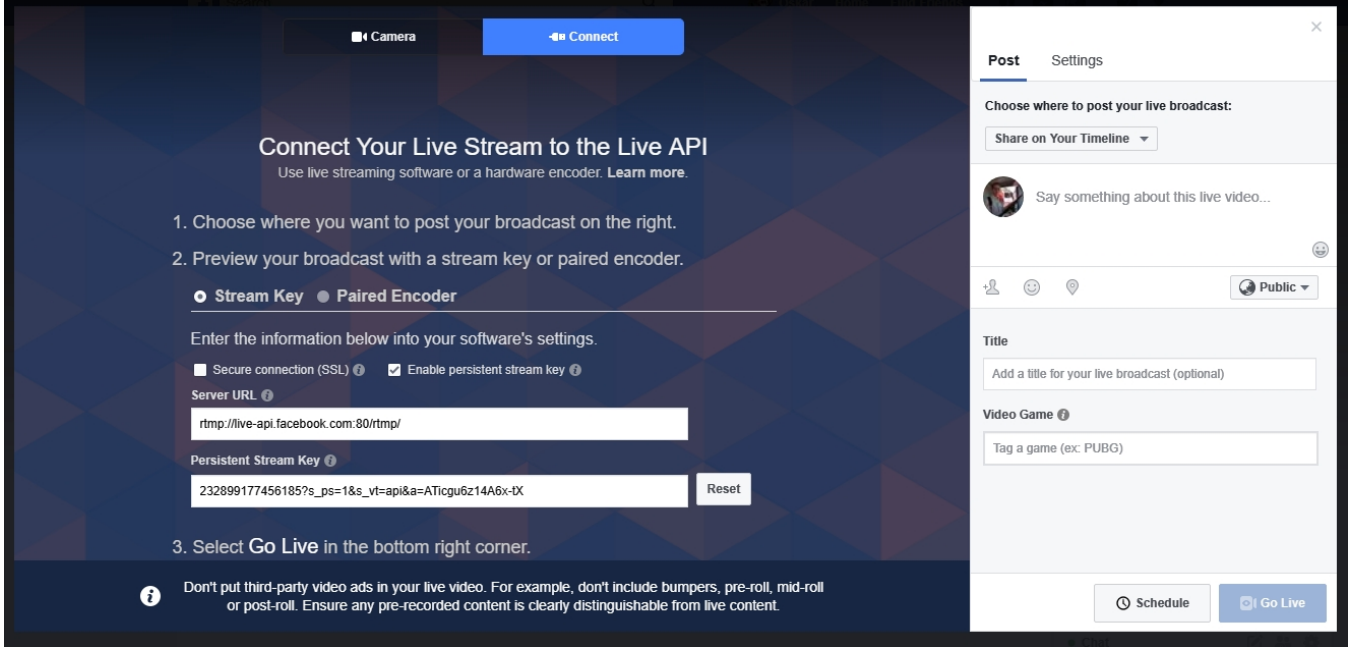

3. In the WCS settings file, [flashphoner.properties](https://docs.flashphoner.com/display/WCS5EN/Settings+file+flashphoner.properties), add the following line:

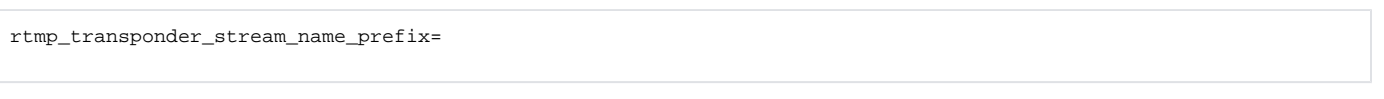

Restart WCS.

#### <span id="page-0-2"></span>Running a broadcast from a web camera to the WCS server

4. Open the Two-way Streaming app. Click the Connect button, then specify the stream key from Facebook under the "Local" window, and click Publish:

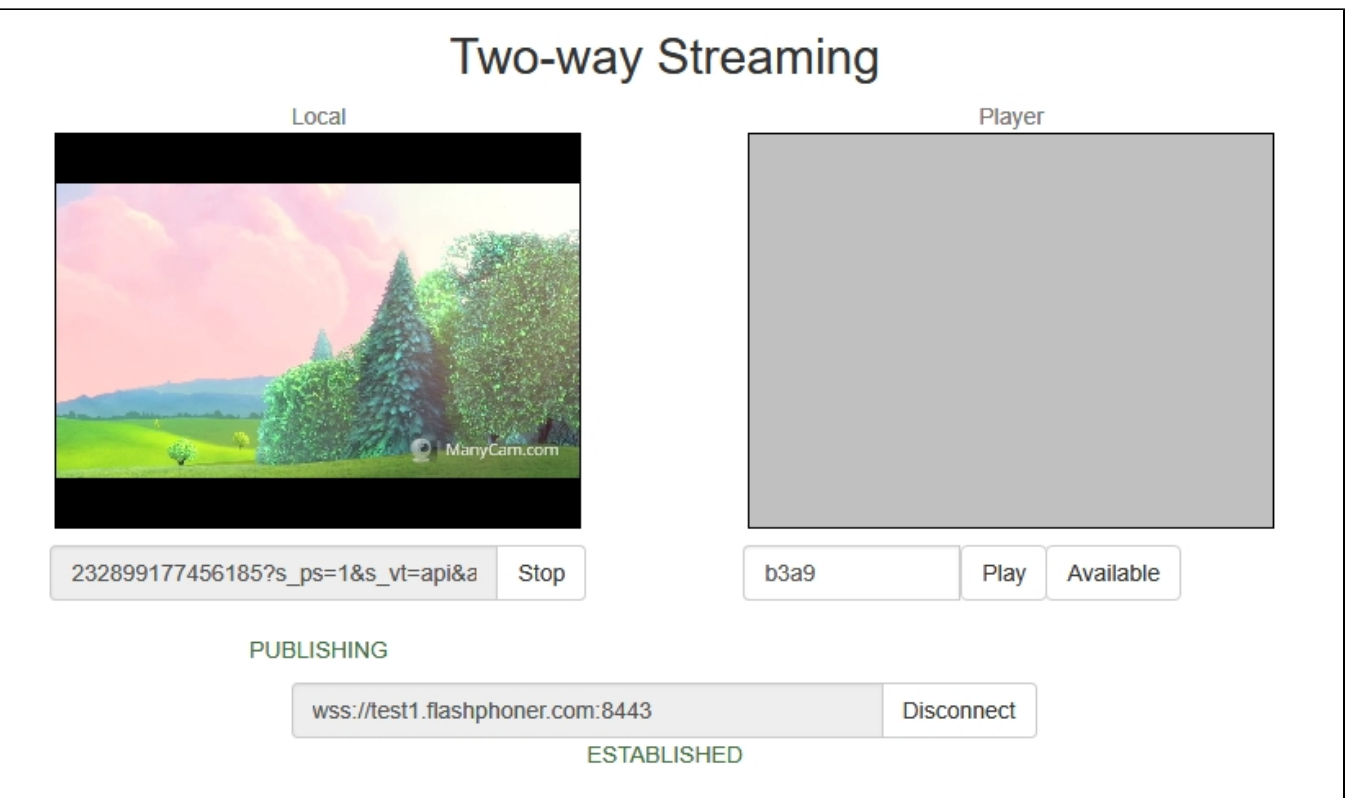

### <span id="page-1-0"></span>Stream republishing configuration

⊕

On November 1st, 2019, the Real-time Messaging Protocol (RTMP) will be deprecated from the Facebook services. RTMPS (RTMP over a TLS /SSL connection) will continue to be supported with<rtmps://live-api-s.facebook.com:443/rtmp/>

5. Open the [REST client](https://chrome.google.com/webstore/detail/advanced-rest-client/hgmloofddffdnphfgcellkdfbfbjeloo). Send the /push/startup query to the WCS server, and in the query parameters specify the stream key in the "streamName" parameter and the Facebook server URL in "rtmpUrl":

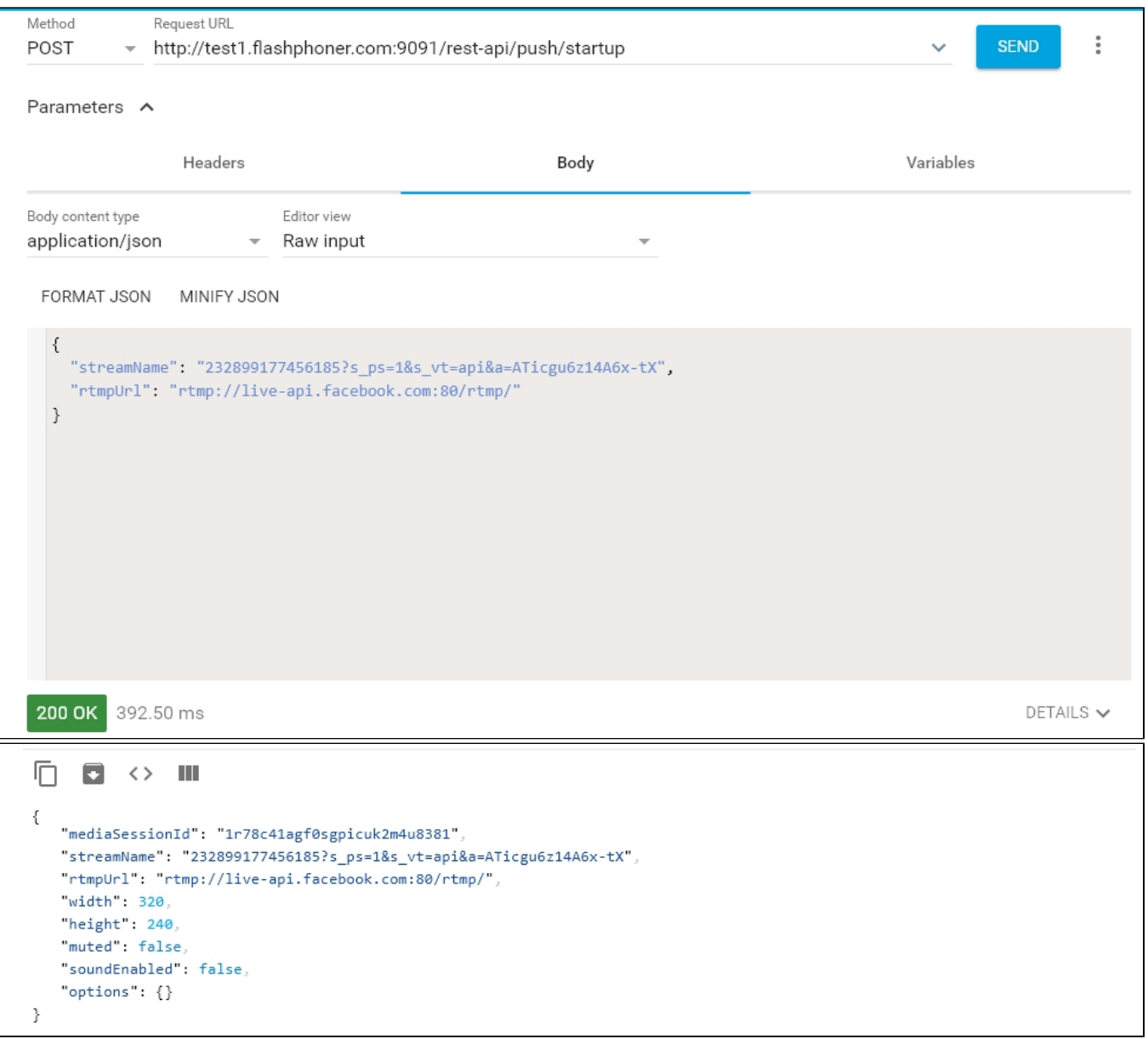

# <span id="page-2-0"></span>Checking if Facebook receives the stream

6. Open the Facebook page where the live invitation is located. Enter the live stream editing page:

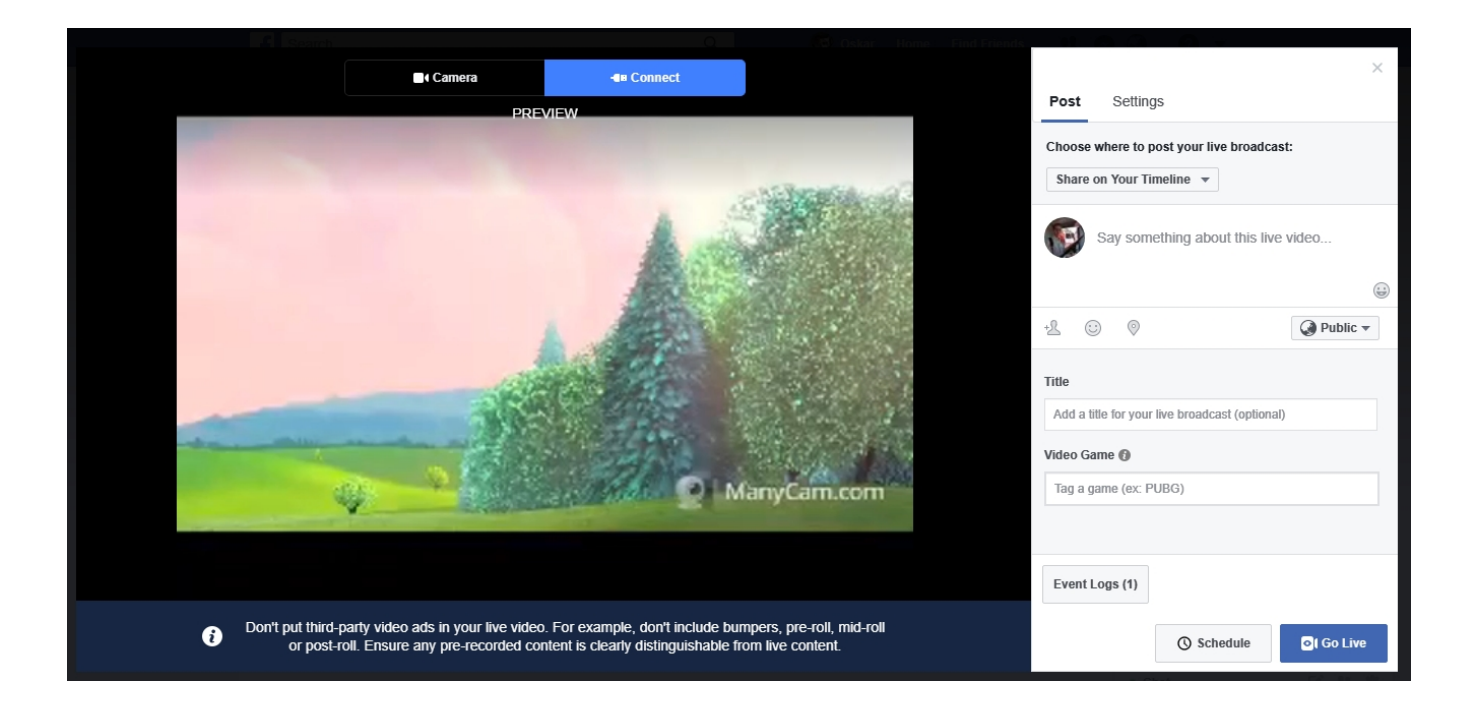